# iPad® At A Glance

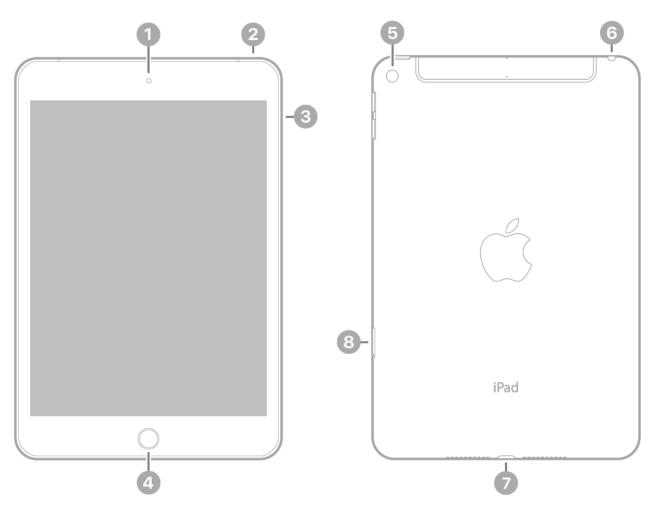

- Front-facing camera
- Sleep/Wake button
- 3 Volume buttons
- 4 Home button/Touch ID

- 6 Rear camera
- 6 Headphone jack
- Lightning connector
- 8 SIM tray (Wi-Fi + Cellular)

#### Sleep/Wake Button

You can lock iPad and put it to sleep when you're not using it. Locking the iPad puts the display to sleep, saves the battery, and prevents anything from happening if you touch the screen. You stil get FaceTime calls, text messages, alarms, and notifications, and can listen to music and adjust the volume.

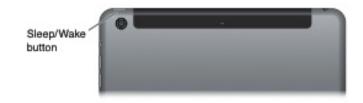

Lock iPad. Press the Sleep/Wake button.

**Unlock iPad.** Press the Home button or the Sleep/Wake button.

For additional security, you can require a passcode to unlock iPad. Go to Settings>Touch ID & Passcode (iPad models with Touch ID) or Settings>Passcode (other models).

Turn iPad on. Hold down the Sleep/Wake button until the Apple logo appears.

**Turn iPad off.** Hold down the Sleep/Wake button for a few seconds until the red slider appears on-screen, then drag the slider.

If you don't touch the screen for two minutes, iPad locks itself. You can change how long iPad waits to lock itself, or set a passcode to unlock iPad.

**Set the auto-lock time.** Go to Settings > General > Auto-Lock. **Set a passcode.** Go to Settings > General > Passcode Lock.

#### **Home Button**

The Home button takes you back to the Home screen at any time. It also provides other convenient shortcuts.

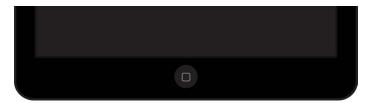

Go to the Home screen. Press the Home button.

On the Home screen, tap an app to open it.

**See apps you've opened.** Double-click the Home button when iPad is unlocked, then swipe left or right.

Use Siri (iPad 3rd generation or later). Press and hold the Home button.

You can also use the Home button to turn accessibility features on or off.

On iPad models with Touch ID, you can use the sensor in the Home button, instead of using your passcode or Apple ID password, to unlock iPad.

#### **Volume Buttons**

Use the Volume buttons to adjust the volume of songs and other media, and of alerts and sound effects.

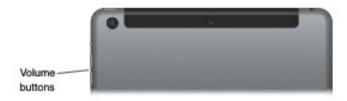

Adjust the volume. Press the Volume buttons.

- Mute the sound: Press and hold the Volume Down button.
- Set a volume limit: Go to Settings > Music > Volume Limit.

You can also use Do Not Disturb to silence FaceTime calls, alerts, and notifications.

Set iPad to Do Not Disturb: Swipe down from the upper right corner of the screen to open Control Center, then tap . Do Not Disturb keeps alerts and notifications from making any sounds or lighting up the screen when the screen is locked. Alarms, however, still sound. If the screen is unlocked, Do Not Disturb has no effect. To schedule quiet hours, allow FaceTime calls from specific people, or allow repeated FaceTime calls to ring through, go to Settings > Do Not Disturb.

#### **Multi-Touch Screen**

A few simple gestures-tap, drag, swipe, and pinch-are all you need to use iPad and its apps.

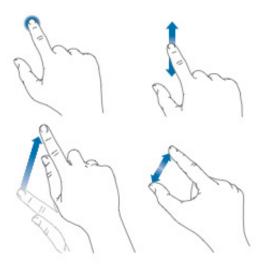

# **Accessories**

The following accessories are included with iPad:

# **USB Power Adapter**

Use with the lightning to USB Cable to charge the iPad battery.

## **Lightning to USB Cable**

Use this to connect iPad to the USB power adapter or your computer.

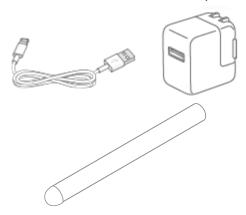

### **Otterbox Protective Case**

You MUST keep the Otterbox Protective Case on the device at all times.

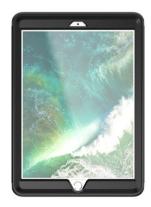

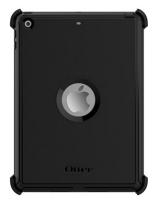

**Apps** 

Includes Speech Disability apps.